We are using the free version of Angelcam.com. Because of that, there is advertising making it confusing to most people. These screenshots are from an iPhone. When you click on the link you will get a screen with an arrow. Click arrow to start.

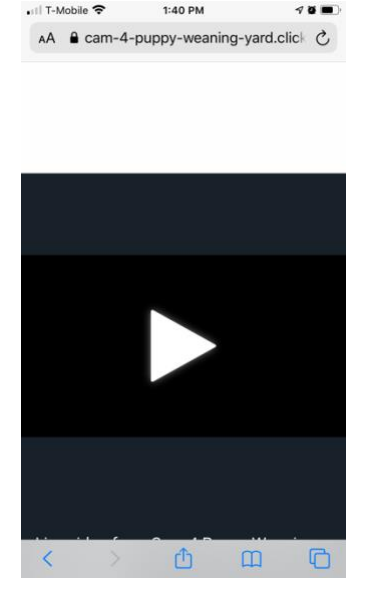

The next screen is an advertisement for Angelcam.com. The ad is short, just let it play/

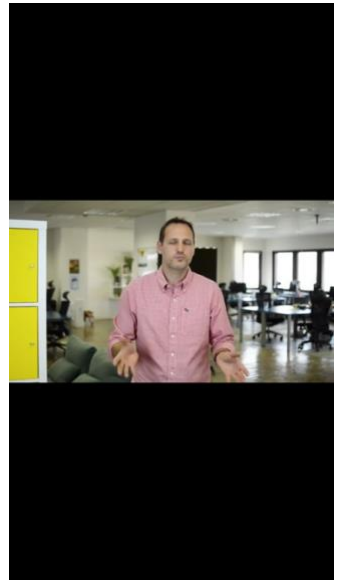

When the ad is finished, touch or click on the X in upper left corner to close the ad.

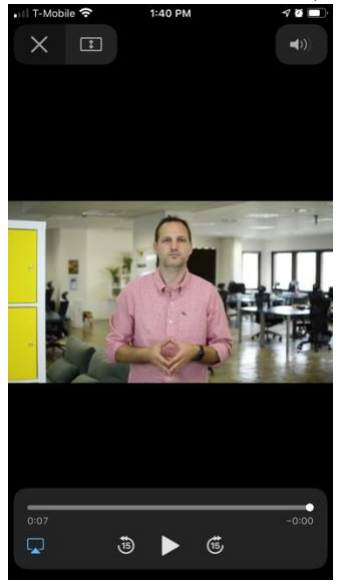

After you close that screen, you will see this screen. Click the continue link.

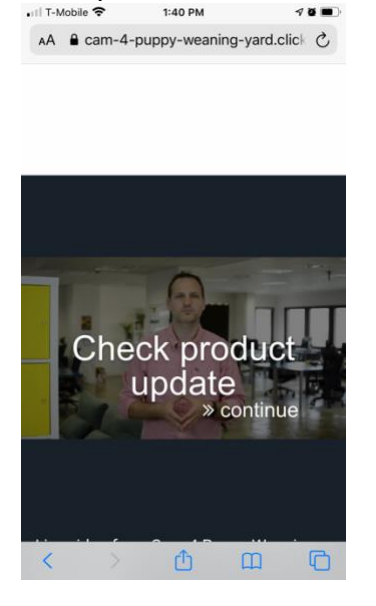

Then you will be at that camera live view. You will need to follow these steps of the other Angelcam.com links.

AA 
a cam-4-puppy-weaning-yard.click 
Č

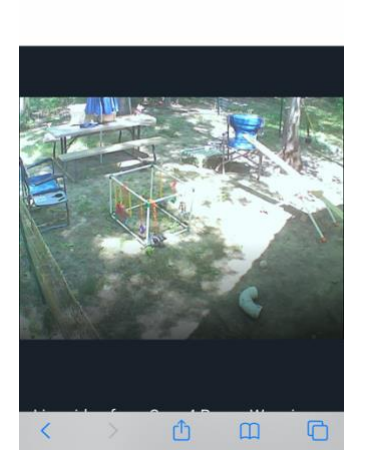

Some of the cameras have an alternate link that bypasses Angelcam.com and the username and password for all of those cameras is username guest – password guest.

puppycams@shomaisou.com ShibaInu (2020)